# **SLO Bytes HardCopy**

A publication of the San Luis Obispo PC Users Group<br>Vol. 20, No. 9<br>September 2004 September 2004

## *August 2004 General SIG Review* by Alan Raul

Our August 1st meeting started out with a demonstration of **WS\_FTP Professional**. Just one of the latest features is the ability to view thumbnails of digital images on both your local machine and on your remote server. A thumbnail database file is created on the remote server for faster thumbnail viewing. More information on **WS\_FTP Home** & **WS\_FTP Professional** can be found at: <http://www.ipswitch.com/>

**WS** in **WS\_FTP** is short for **Windows Sockets**. You can find a definition of **winsock** at: <http://snipurl.com/869v> <http://www.google.com/search?hl=en&lr=&ie=UTF-8&oi=defmore&q=define:Winsock>

Other useful information about **FTP (File Transfer Protocol)** can be found at **FTP Planet**: <http://www.ftpplanet.com/>

Our next demonstrations included **FREE** digital manipulation programs. **PhotoFiltre 6.0.1** is a complete image retouching program. It allows you to do simple or advanced adjustments to an image and apply a vast range of filters on it. It is simple and intuitive to use, and has an easy learning curve. The toolbar, giving you access to the standard filters with just a few clicks, gives PhotoFiltre a robust look. Best yet, is the small download size of 1.7MB. <http://www.photofiltre.com/>

The **GIMP**, short for the **G**NU **I**mage **M**anipulation **P**rogram, comes from the Linux environment. This program has been ported over to the Windows environment and falls just short of Adobe Photoshop CS (8.0) in features but far exceeds Adobe Photoshop Elements 2.0. The learning curve for this program is as difficult as Photoshop CS but worth the time spent to learn the features. The main web site is: <http://www.gimp.org/>

Installers for **GIMP for Windows** can be found at: <http://snipurl.com/869y> <http://www2.arnes.si/~sopjsimo/gimp/stable.html>

Why pay \$10.00 for **The 9-11 Commission Report** when you can download it for **FREE** at this government web site. <http://www.gpoaccess.gov/911/>

Ben Middleton brought to our attention this new **Amazon.com** web search engine. <http://a9.com/>

It was announced that **Netscape 7.2** will be available sometime in August from **AOL**. Netscape 7.2 is based on **Mozilla 1.7** and will have AOL-specific features such as a new Netscape toolbar and AOL Instant Messenger. Netscape 7.2 will be available for Windows, Mac OS X and Linux. <http://snipurl.com/8dxn> <http://www.netscapestore.com/products/software/cdguidebook>

A question was asked about a problem with a particular **Windows XP user account**. The solution was to go to the advanced user account settings and make the necessary changes. Select Run from the Start Menu, type **control userpasswords2**, and click OK. Other control programs accessed from the run command can be found here: <http://www.tweakxp.com/tweak1229.aspx>

We were all reminded that next month will include a demonstration of **Acronis True Image 8.0** from one of SLO Bytes favorite presenters, Gene Barlow. **Acronis True Image 8.0** is an award-winning backup and disaster recovery software package that guarantees the integrity of your PC data and programs in the event of a virus attack, crashed disk drive, corrupted file or other serious problem with data or a disk drive. More info can be found at: <http://www.acronis.com/>

----------------------------------------------------------------------------

#### *July 2004 Main Meeting Review* by Bill Avery

SLO Bytes offers cookies and fresh coffee to our members, with a selection of teas, also, for our Social SIG in the side hall at break time. They are set up and served by Nancy Vrooman and Peter Stonehewer, so our members and guests can enjoy a chance to catch up on the past month, and share problems and solutions on a one-to-one basis. I think we enjoy this part of the meeting as much as the presentations. The selection often includes new choices, such as the Mint-mixed Oreos and Fruit Newtons. We thank them for their efforts.

Guy Kuncir stepped in to welcome our guests and speaker, as our president, Ray Miklas, was away on a family trip. The main speaker for August, 2004 was a return visit by George Lepp, a local expert in Digital Photography, who came to discuss large format images, and new developments in printing those images. His previous talk was on the latest digital cameras, and we had a large crowd for that meeting. This time, we also had many guests, and signed up several new members for out club.

George's website<http://www.leppphoto.com/>is a good resource for answering questions about digital photography and exploring his creative world. He has a new book, *Golden Poppies of California*, which is now available at: <http://www.goldenpoppies.com/>. The Lepp Institute of Digital Imaging in Los Osos is at: [http://www.leppinstitute.com/.](http://www.leppinstitute.com/)

Lepp & Associates **Community** Or by phone, at: P.O. Box 6240 (805) 528-7385 Los Osos, CA 93412-6240 9:00am to 5:00pm Pacific Time Monday through Friday (except holidays),

By fax: (805) 528-7387

The Institute is described on his website as follows:

"It is always a challenge to explain exactly what we do here at Lepp & Associates, because we always have so many things going on! As a professional outdoor/nature photographer, George Lepp has always been one to freely share his knowledge on topics related to photography and digital imaging. Therefore, a lot of what we do involves education for other photographers. This includes books, quarterly journals, articles, reviews, and most recently the workshops we offer through the Lepp Institute of Digital Imaging. See:<http://www.leppinstitute.com/index.htm>

In addition to the education aspects, we also sell limited-edition prints of George Lepp's photography, at LeppImages. See: <http://www.leppimages.com/index.htm> , for a look at these images. We also license George's images on a rights-protected basis. You can learn more about this at LeppStock. See: [http://www.leppstock.com/index.htm"](http://www.leppstock.com/index.htm)

The main focus of Georges presentation was various formats of ink jet printing, because that is what most of us will be doing. There are three kinds of printing available:

- Dye sublimation (multi-layered process)
- Ink-jet (most common type) Pigment types and dye types.
- Light-Jet ( Chromera, done with lasers on silver-based papers)

He had several Epson printers on display, and many prints for our examination.

The best photo printer money can buy is the Epson 2200, currently at about \$650, he said. It prints 13 inches wide up to 44 inches long.

The R200 Epson is a smaller format dye-printer, which has very high resolution, quoted as 5760 dots per inch. by 1440 dpi; however the image at 1440 is as fine as you can see, so the larger specification is just a sales point. It costs just \$99, and will print CD labels.

The R300 is a neat, direct from a digital camera printer, using the memory reader slot in the front of the machine. It retails for \$179.

An R800 is a glossy printer, for about \$399, which protects the prints from deterioration due to exposure to ozone in the atmosphere, by applying a final layer of varnish, after the print is complete.

The most interesting machine we saw is called an Epson PictureMate. For the Epson website on this 6x4 photo quality digital printer, see: [www.MyPictureMate.com](http://www.mypicturemate.com/). They provide a Flash demo, with an interesting 360 degree product view, at the end of the movie. This portable system produces prints for an advertised price of about 29 cents each, with a lifetime of over 100 years! It may take a while to do high resolution photos, but it is possible to edit/crop the images without an external computer. Wireless and Mac connections are supported via Bluetooth and USB interfaces, according to the demo. George's wife likes using it for almost instant (about 1 minute/print) photos, and

September 2004 Hard Copy 2

Best Buy sells it for \$199. The pigment and paper package costs about \$49 for 100 copies.

The RX600 is a scanner/printer/color-copier, stand-alone without an external computer, for about \$399 retail. If you download images from a camera or memory card, it will print index page(s) of thumbnail images. You make your selection by filling in the dot(s) next to the image(s), then scanning the index page(s), and out pops the final print(s)! We had this model available for testing, and George demonstrated it as a copier.

The Professional printers are interesting if you want to print really high quality images. The two types of inks which are available depend on the type of paper used. For a nice, soft appearance, on white paper, they require a matteblack ink. If you print on a glossy paper, you use a photo black ink. The Epson 4000 printer does this automatically. without any need to drain cartridges or wasting any ink, which was a problem with earlier systems. The size of the prints is specified as 17 inches by 22 inches, or up to 90 inches in a panoramic view. There are 8 inks, but you only use 7 at one time, George said. The cost is about \$1700 for this machine. There is an Epson 7600 model, which prints 24 inches wide, and up to 90 inches long, and sells for under \$3000. The Epson 9600, which will produce 44 inch prints up to 90 inches long, is the top end of the line, costs about \$5000. By comparison, the same size prints were produced only a few years ago on \$250,000 machines using light (LED/Laser) techniques. The current processes produce images expected to last over 100 years! We saw examples of all these sizes, spread out on our tables. There are canvas papers, and luster papers, and many other types available. For smaller printers, George recommended a Velvet Fine Art, by Somerset papers.

The Canon printers are also good, but they do not use a pigment print process, and they suffer from the same ozone related fading problems as other dye printing machines. One solution to protecting that type of print is to frame it under glass. You must wait a few days, to allow them to outgas, however. The images will fog the inside of the glass, if you do not allow them to cure before mounting.

Framing the images may be done by matting them, and coating them with a luster cover. In San Luis Obispo, two shops are available to do this work: Spectrum Color Images, 1182 Roundhouse Avenue, (781-3880), and BIG Image, 2304 Broad Street, (781-9301, or toll-free: 1-877-781-9301). See <http://www.big-images.com/>for more details. We also saw a silk-based printer paper from Pictorico USA, Inc. (c/o AGC Chemicals Americas, Inc. 229 East 22nd Street, Bayonne, NJ 07002). See: <http://www.pictorico.com/Secure/eCommerce/Catalog.asp?prdc=20>. George used it to produce a silk photo, which was sown into a birthday quilt!

After a few questions from the audience, about inks and cartridges, we discussed his actual printing process. George noted that his printers were very early models, bought as drop-shipped units, sent out to test their shipping characteristics. The first thing to do is to size the image, and adjust the resolution. He uses 300 dpi. as his standard resolution. After adjustment, his test image went from about 8 MB to over 15 MB, which is considered normal. If the interpolation process seems to be making oversize files, try using a watercolor paper, which will spread out the ink dots for a softer appearance.

The next step is to match the printer with the paper, using instructions called "a profile". When you look at a Print Preview, your software will ask for a profile for different papers, as compared to a particular video display monitor. Your monitor needs to be a calibrated unit, which is another side issue, and we heard about it in some detail. You need to use a device called a "spider" to check the light from your screen for correct color, intensity, and hue. Not very many of our members knew about this test. (For good information, see the Australian site: AIM, [http://www.ausmedia.com.au/calibration.htm.](http://www.ausmedia.com.au/calibration.htm))

Profiles are available from the web for about \$25, from the Epson site, or see [www.inkjetmall.com/store/cm/profiles](http://www.inkjetmall.com/store/cm/profiles-download.html)[download.html](http://www.inkjetmall.com/store/cm/profiles-download.html) (toll-free: 1- (888) 426-6323, in Bradford, Vermont) for both papers and profiles. Also see Red River Papers, <http://www.redrivercatalog.com/> , (toll-free:1-888-248-8774), in Dallas, Texas. George also recommends Moab Paper Company, (ph.: 1-435 259-3161), in Moab, Utah. <http://www.moabpaper.com/site/index.shtm>

One important color standard which is used in color printing is the Adobe PhotoShop colorspace; titled Adobe RGB 1998.This aligns the colors on the monitor screen with the digital printer color spectrum. The default for most programs is SRGB, which is perfect for the Internet, but not good for paper printing. George recommended we change our copies of PhotoShop as soon as we got home, under Edit, Color settings, Workspaces. When all the details are correct, you can send the image to the printer, after selecting the proper profile, orientation, margins, and machine, if you have multiple printers. Be sure to print a preview (draft) print, to save on wasted inks and papers.

We got a tip to visit Tim Grey's DDQ (Digital Darkroom Questions) site at http://www.timgrey.com/ddg/ and also September 2004 Hard Copy 3

check out <http://www.timgrey.com/>for more help with your digital photography adventure. I also found an interesting page called: Making fine prints in your digital darkroom - Papers and inks - by Norman Koren at: http://www.normankoren.com/paper\_ink.html\_which is very concise in its description of the complex and interesting world of digital color printing.

There was no Quick-Pik raffle drawing this month, but be sure to visit us again on Sunday, September 5, 2004 for Gene Barlow's annual review of hard drive maintenance/backup programs. - W. Avery - [wavery@slonet.org](mailto:wavery@slonet.org)  ----------------------------------------------------------------------------

## *Guy Kuncir's Featured Speaker Programming Schedule*

**The featured speaker at the September 5th SLO Bytes meeting will be Gene Barlow.** Gene is an educator, writer and a talented presenter, representing many vendors over the years with products that he finds valuable and effective for home and small business users. He now represents his own User Group Store ([www.usergroupstore.com](http://www.usergroupstore.com/)) and is offering user group members and their guests considerable discounts on software. Three of the most exciting products in his line will be demonstrated at the meeting in Genes tutorial manner of presentation:

**SecureClean.** Recent studies have shown that hard drives on PCs contain hundreds of private files that most users thought they had removed months or years earlier. Simply deleting a file from a hard drive does not permanently remove it. The only effective way to permanently remove information from a hard drive is to write blanks or zeros over the top of the deleted information. Gene will demonstrate SecureClean and show you how easy it is to prevent personal and private information from building up on your hard drive where the potential always exists for unintended viewing by others

**MoveMe.** This is a cleaver utility to help users easily transfer all of their application programs, settings and data files from an old computer to their newer computer. By using this utility, you can quickly stay current with technology and still use your familiar files on your new computer.

**True Image.** Gene's main topic will be Backing Up Your Hard Drive with True Image, a drive-imaging tool from Acronis. Steve Bass from PC World said I've been using True Image for regular backups since the beginning of the year. So far, I haven't had a lick of trouble, either with creating the image, adding incremental images, or with the restoration function. I'm happy with True Images simplicity. Backing up your hard drive is possibly the most important thing you should do with your computer. Gene will demonstrate True Image and show you how to use the incremental backup feature, creating backups that are relatively small and are completed very quickly. This is a topic every user should understand.

Gene Barlow and his wife Linda visit about 100 user groups each year. He is one of the most interesting presenters you will hear. Don't miss this meeting!

-----------------------

# **Check our website for the featured speaker at our October 3rd SLO Bytes meeting.**

# *Webmaster's Notes* by Ralph Sutter

-----------------------------------------------------------------------------

This is a reminder to all SLO Bytes members to bring their photos to each General meeting. Images can either be candid shots of club activities or any photos that you have taken and would like to see displayed in the SLO Bytes Photo Gallery, [www.slobytes.org/photos.](http://www.slobytes.org/photos) Bring your digital camera by the Treasurer's table at the close of each meeting and I will transfer your images to my laptop via a multi-format card reader. I will also accept images on CDs. Please note that I will not be able to accept prints. Share your pictures. Share your skills. Help SLO Bytes build our Photo Gallery. ----------------------

I attended my first **SWCUG** (Southwest Computer User Group) conference in San Diego from Friday, Aug 6 - Sunday Aug 8. While this was my first appearance, this is their 11th conference. About 270 others joined me for round table discussions, presentations and a vendors fair.

Presenters included Microsoft, Intel, Epson, JASC, Sandhills Publishing and many others. Gene Barlow had a vendor booth too. The conference was held in the San Diego Hilton. The cost for the three days was \$40.00. This

September 2004 Hard Copy 4

included 6 meals. See<http://swugconf.org/index.htm> for more details.

I don't know when or where next year's conference will be held, but when I find out, I'll certainly spread the word on this event.

Ralph Sutter SLO Bytes Webmaster

#### *President's Message*

**At our 5 September 2004 meeting At 1 PM, Alan** will moderate a computer question/answer session **At 2:30 PM, Gene Barlow** will give his presentation. -----------------------

-----------------------------------------------------------------------------

Check out the **money saving offer that KCBXnet** (aka Slonet) is extending to all current and future members of SLO Bytes. Go to [http://www.slobytes.org](http://www.slobytes.org/) and click on the KCBX offers special Internet access pricing for SLO Bytes members link.

-----------------------

-----------------------

Take advantage of the four **learning CD's** "Learn Windows XP, Excel, Word & Power Point" available for our members to check out (at the Treasurer's table)

We also have **Adobe Photoshop 7, learning CD's** to check out (at the Treasurer's table). These 5 CD's cover, in depth, the various program features in lesson format.

Continue to bring any **used ink-jet printer or toner cartridges** to our meeting. We collect them (at the Treasurer's table) and turn them over to "Make A-Wish Foundation" who generate much needed funds for their organization by refurbishing and selling them.

--Ray Miklas

----------------------------------------------------------------------------

#### *Nate Wallenstein's Recommended Readings*

Herewith is another timely article by **Beverly Rosenbaum**, a columnist for **HAL-PC Magazine**, published by the Houston Area League of PC Users Groups. It reiterates the dangers involved in opening attachments in e-mails from unknown sources without thoroughly checking them out.

#### **'Round and 'Round we go.**

#### **This is getting monotonous. New variants of the same old worms are spreading, and Microsoft is patching the patches.**

In late July another variant of the MyDoom worm began circulating on the Internet. You may have received e-mail alerts stating that a virus came from your e-mail address, but that wasn't really any indication that your computer was infected. However, the message carried with it a small attachment that, when opened, would infect your PC. As is the case with most of the recent e-mail viruses and worms, the sender's return address was forged, so the true identity couldn't be determined.

This ability to forge the return address is the reason you can receive so many bogus e-mails about these worms. When the virus or worm displays a different e-mail address from that of the actual sender of the infected e-mail, it makes it very difficult to identify the true sender of the virus, or even to notify them that their computer is infected. Then when such an e-mail is detected by the anti-virus system at the mail gateway of an Internet service provider or on the computer that receives the infected e-mail, an automated warning message concerning the infection is often sent back to the address that is indicated as the sender of the infected message - even when the e-mail was **NOT** really sent from their address.

#### **You'll avoid infecting your PC if you delete the message and attachment immediately without opening it**.

September 2004 Hard Copy 5

Macintosh users who receive such messages are unaffected by this threat, but should also delete them. If you've inadvertently opened any questionable attachments (on PC only) and believe that your PC has become infected, a removal tool is available from **[vil.nai.com/vil/stinger](http://vil.nai.com/vil/stinger)** or **[securityresponse.symantec.com/avcenter/venc/data/w32.mydoom.m@mm.html](http://securityresponse.symantec.com/avcenter/venc/data/w32.mydoom.m@mm.html)**.

According to ZDNet News, MyDoom was clogging e-mail accounts around the world Monday July 26th with messages posing as either a returned mail notice or an alert from an IT administrator. McAfee officials warn that the bounced mail spoofs posing as a corporate IT message were realistic enough to fool many workers, and Symantec categorized it as a level 4 Severe threat because of its rapid distribution.

In addition to infecting your computer and e-mailing itself to other machines, all versions of MyDoom open a backdoor that makes your machine vulnerable to future attacks. This last MyDoom mass-mailing worm drops and executes a backdoor that is detected as Backdoor.Zincite.A, which listens on TCP port 1034. Then the worm uses its own SMTP engine to send itself to e-mail addresses that it finds on the infected computer, using a spoofed (forged) return address.

The latest version of MyDoom is unique because it uses Internet search engines to find more recipients for its message. Normally the addresses are collected from the local PCs Windows Address Book, MSN Messenger Buddy list, Outlook Express mailboxes and files with the extensions .WAB, .HTM, .HTML, or .TXT. In addition, this one also searches Altavista, Google, Lycos, and Yahoo for additional e-mail addresses within the domain of e-mail addresses found locally (for example, if it finds user@domain.com, it searches for additional addresses that end in @domain.com).

While there's no evidence that a denial of service was the purpose of the virus, Google and Lycos experienced significant problems as a result of the large number of queries caused by MyDoom infected systems. Researchers believe that the main goal may have been to collect valid e-mail addresses for spammers. Some of the messages claimed to be a bounce caused by a message the user had sent earlier, while others appeared to be a message from the users ISP claiming that the user sent spam and should run the attached file. The infected attachment may be zipped, a plain executable or a screen saver (.scr).

MyDoom creates the executable files C:\Windows\services.exe and java.exe, and executes them. A log file is also created, C:\Documents and Setting\Locals~1\Temp\zincite.log. All antivirus vendors have released updates to their signature files to recognize this version of MyDoom, usually identified as M or O.

# **They're Busy in Redmond**

The changes made by Microsoft in response to all this include an e-mail notification service, an unprecedented number of security updates followed by an out-of-cycle patch release, worm detection and removal tools, and free support for virus-related issues. They apparently recognize that keeping up with all the security breaches for Microsoft products has become a daunting task for end users, and will now send you the latest security information. The necessary steps to subscribe to the new service are the following:

- 1. Compose an e-mail to **[microsoft\\_security-subscribe-request@announce.microsoft.com](http://microsoft_security-subscribe-request@announce.microsoft.com/)**. The subject line and the message body are not used to process the subscription request, and can be anything you like.
- 2. Send the e-mail.
- 3. When you receive a response from them asking you to verify that you really want to subscribe, compose a reply putting OK in the message body, and send it.
- 4. You'll receive two e-mails after that, one telling you that you've been added to the subscriber list, and the other with more information about the notification the service and its purpose.

#### **Bulletins Released in 2004**

Security Bulletins are issued once Microsoft has an update ready to address the vulnerability that has previously been identified. To give you an idea just how bad the problem has gotten, here is a comparison of Windows Security Bulletins released this year. For July, three of them are judged to be Critical issues, four are Severe, and one is a Moderate threat.

*July*: MS04-018, MS04-019, MS04-020, MS04-021, MS04-022, MS04-023, MS04-024, MS04-025 (**[www.microsoft.com/security/bulletins/200407\\_windows.mspx](http://www.microsoft.com/security/bulletins/200407_windows.mspx)**)

*June*: MS04-016 (**[www.microsoft.com/security/bulletins/200406\\_windows.mspx](http://www.microsoft.com/security/bulletins/200406_windows.mspx)**)

*May*: MS04-015 (**[www.microsoft.com/security/bulletins/200405\\_windows.mspx](http://www.microsoft.com/security/bulletins/200405_windows.mspx)**)

*April*: MS04-011, MS04-012, MS04-013, MS04-014 (**[www.microsoft.com/security/bulletins/200404\\_windows.mspx](http://www.microsoft.com/security/bulletins/200404_windows.mspx)**)

*March*: MS04-008 (**[www.microsoft.com/security/bulletins/200403\\_windows.mspx](http://www.microsoft.com/security/bulletins/200403_windows.mspx)**)

*February*: MS04-004, MS04-006, MS04-007 (**[www.microsoft.com/security/bulletins/200402\\_windows.mspx](http://www.microsoft.com/security/bulletins/200402_windows.mspx)**)

*January*: MS04-003 (**[www.microsoft.com/security/bulletins/200401\\_windows.mspx](http://www.microsoft.com/security/bulletins/200401_windows.mspx)**)

If you have Windows 2000 or XP and you're far behind on patches, you should either collect the updates on another PC and apply them off-line, or at least apply the patch for the Sasser worm first to keep the PC from shutting down while you're trying to patch it. You can check your PC for the presence of Sasser at **[www.microsoft.com/security/incident/sasser.mspx](http://www.microsoft.com/security/incident/sasser.mspx)**, and download the patch for your operating system from the links on the page at **[www.microsoft.com/technet/security/bulletin/MS04-011.mspx](http://www.microsoft.com/technet/security/bulletin/MS04-011.mspx)**, Microsoft Security Bulletin MS04-011, Security Update for Microsoft Windows (835732).

## **Removal Tool from Microsoft**

Microsoft posted its first multipurpose Worm Removal Tool (KB836528) for Mydoom, Zindos, and Doomjuice at **[www.microsoft.com/downloads/details.aspx?familyid=c14bfbe4-3d50-464d-a26c-](http://www.microsoft.com/downloads/details.aspx?familyid=c14bfbe4-3d50-464d-a26c-9c287f8a08c5&displaylang=en)**

**[9c287f8a08c5&displaylang=en](http://www.microsoft.com/downloads/details.aspx?familyid=c14bfbe4-3d50-464d-a26c-9c287f8a08c5&displaylang=en)**. This tool (version 4, released 7/29/04) helps to remove the Mydoom.A, Mydoom.B, Mydoom.E, Mydoom.F, Mydoom.G, Mydoom.J, Mydoom.L, Mydoom.O, Zindos.A, Doomjuice.A, and Doomjuice.B worms from infected systems. If a machine is infected with the Mydoom.B worm, the tool also provides the user with the default version of the hosts file and sets the read-only attribute for that file, to enable the user to visit previouslyblocked Microsoft and antivirus Web sites.

Microsoft points out that the user must be an administrator to run this tool, and the following limitations This tool will *not*:

- Detect or remove any viruses or worms other than Mydoom.A, Mydoom.B, Mydoom.E, Mydoom.F, Mydoom.G, Mydoom.J, Mydoom.L, Mydoom.O, Zindos.A, Doomjuice.A, and Doomjuice.B
- Detect or remove future variants of Mydoom, Zindos, or Doomjuice
- Prevent a machine from being re-infected with Mydoom if, for example, an infected e-mail attachment is reexecuted
- Detect or remove malware that exists on a system as a result of the backdoor component created by a Mydoom variant, besides Zindos.A, Doomjuice.A and Doomjuice.B
- Delete any e-mail that contains a Mydoom variant
- Run on any version of Windows NT 4.0

The biggest surprise is that Microsoft has set up a toll-free number for US and Canada (1-866-PCSAFETY) to provide virus-related support **at no charge.** 

*Beverly Rosenbaum, a HAL-PC member, is a 1999 and 2000 Houston Press Club Excellence in Journalism award winner. She can be reached at [trumors@hal-pc.org](mailto:trumors@hal-pc.org).*  ----------------------------------------------------------------------------

## *Treasurer's Report*

Jul 24, 2004 - Aug 24, 2004

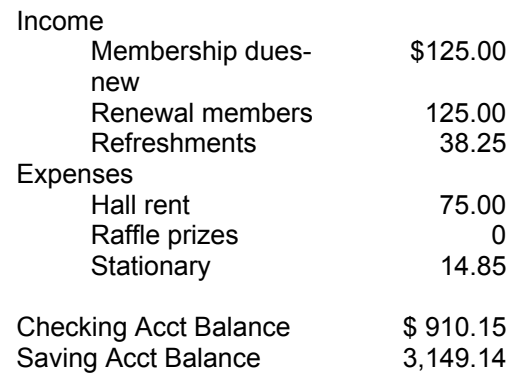

-----------------------

New Members: Josette Farnum, Paul Moyer, Phil Nolan, Rudy Spieler & Janet Thatcher

#### Robert Mires, Treasurer

----------------------------------------------------------------------------

#### *Club Information and Meeting Times*

**SLO Bytes,** a PC Users Group dedicated to educate its members in the use of personal computers, digital devices and software, meets on the first Sunday of each month at the Independent Order of Odd Fellows (IOOF) Hall at 520 Dana Street, San Luis Obispo. All meetings are open to the public at no cost. Special interest groups meet from 1 to 200 PM and guest speaker presentations begin at 230 PM. Contact Guy Kuncir (489-1395, gkuncir@charter.net) or visit [www.slobytes.org](http://www.slobytes.org/) for additional information about SLO Bytes and the scheduled presentation. -----------------------

**HardCopy** is a monthly publication of SLO Bytes PC Users' Group located in San Luis Obispo, California. Information in this Newsletter is derived from both our own membership and other PC User Group Newsletters. The purpose of this publication is to inform our members of meetings and provide information related to the use of PCs and various Operating Systems.

**Membership Dues** are \$25 per year. Full membership entitles you to our monthly newsletter via e-mail, technical assistance, raffle gift drawing at the end of the meetings, a voice in the affairs of the club, and comradeships. -----------------------

**Article Submission** Deadline for submission of articles is the 20th of each month. Articles should be E-mailed to the editor (rmiklas@bigfoot.com).

-----------------------

-----------------------

**Disclaimer:** Neither SLO Bytes PC Users' Group, its officers, editors, or contributors to this newsletter assume liability for damages arising out of this publication of any article, including but not limited to the listing of programming code, batch files and other helpful hints. Articles from this newsletter may be reprinted by other user groups if credit is given to both the author and newsletter from which it was taken. Reproduction of articles with a specific Copyright notice is prohibited without prior permission from the original author.

-------------------------

#### *Outside Special Interest Groups (SIGs)*

----------------------------------------------------------------------------

**HTML/Internet SIG** normally meets at 6:30 PM on the Monday following our Sunday General Meeting at Ralph Sutter's home in Arroyo Grande. Call Ralph at (805) 489-8678 for directions. **Linux SIG** normally meets on Thursday at 6:30 PM (following our Sunday's General Meeting) at KCBX.net [a.k.a. SLONET] Training Center, 4100 Vachell Lane, SLO.

## *SLO Bytes Officers/Volunteers*

Ray Miklas (President, HardCopy Editor) rmiklas@bigfoot.com Guy Kuncir (V.P./Programs/Publicity) gkuncir@charter.net Robert Mires (Treasurer/Membership/Publishing) rmires@sbcglobal.net Ralph Sutter (Secretary/Webmaster/HTML-Internet SIG) rsutter@cuesta.edu Bill Avery (Contributing Columnist/Win95/98 SIG) wavery@slonet.org Alan Raul (General SIG/Linux SIG) Nancy Vrooman (Refreshments) Peter Stonehewer (Refreshments) Nate Wallenstein (Contributing Columnist) Ken Stilts (Set-up/Clean-up) Cliff Buttschardt (Set-up/Clean-up) John Enos (Set-up/Clean-up) Bill Palmerston (Set-up/Clean-up) ----------------------------------------------------------------------------

**SLO Bytes Website** [http://www.slobytes.org](http://www.slobytes.org/)